# **Sending command line email Raspberry Pi Bullseye (Updated November 2022)**

Bullseye doesn't support the old SSMTP method, you need to use MSMTP to send email instead. Before we can send command line emails we need to install & configure several mail applications from the internet. You also need to have made an **extra Gmail account** for just the Pi to use, and configured a 16 character app password in the google account settings screen (see page 2/3).

### sudo apt install msmtp msmtp-mta mailutils mpack ca-certificates

Setup default settings for MSMTP.

cd /etc sudo touch msmtprc sudo nano msmtprc

account default host smtp.gmail.com port 587 logfile /tmp/msmtp.log tls on tls\_starttls on tls trust file /etc/ssl/certs/ca-certificates.crt auth login user your-new-pi-gmail-account@gmail.com password your-16-character-app-password from First Last Name account account2

save file & exit.

 $cd \sim$ 

To go back to your home folder.

Send a test email with this command, substituting the email address below with your own.

echo -e "Subject: Test Mail\r\n\r\nThis is a test mail" Imsmtp -debug --from=default -t you@yourdomain.co.uk

That goes all on one line. If it worked you can remove the --debug option next time.

You can also use it like this

echo -e "Motion Detected" | msmtp you@yourdomain.co.uk

This is how you send a photo attachment as an email:

mpack -s "alarm photo" /home/pi/image.jpg you@yourdomain.co.uk

## **Setting up a spare Gmail account, just for your Pi to use (updated Nov 2022)**

The simplest way of sending emails & photos as attachments from your Pi, is to setup a new Gmail account for the Pi to use, even if you already have an existing Gmail account you use on your phone or PC. For one thing, it gets you 15GB of new cloud storage for your alert photos & secondly it removes the complication of generating application specific passwords for other apps on your existing Gmail account.

You need to create the new Gmail account in the web browser on your PC or Mac @

**<https://accounts.google.com/SignUp?service=mail>**

Then setup 2-Step Verification with your phone and then you'll be able to set an App password:

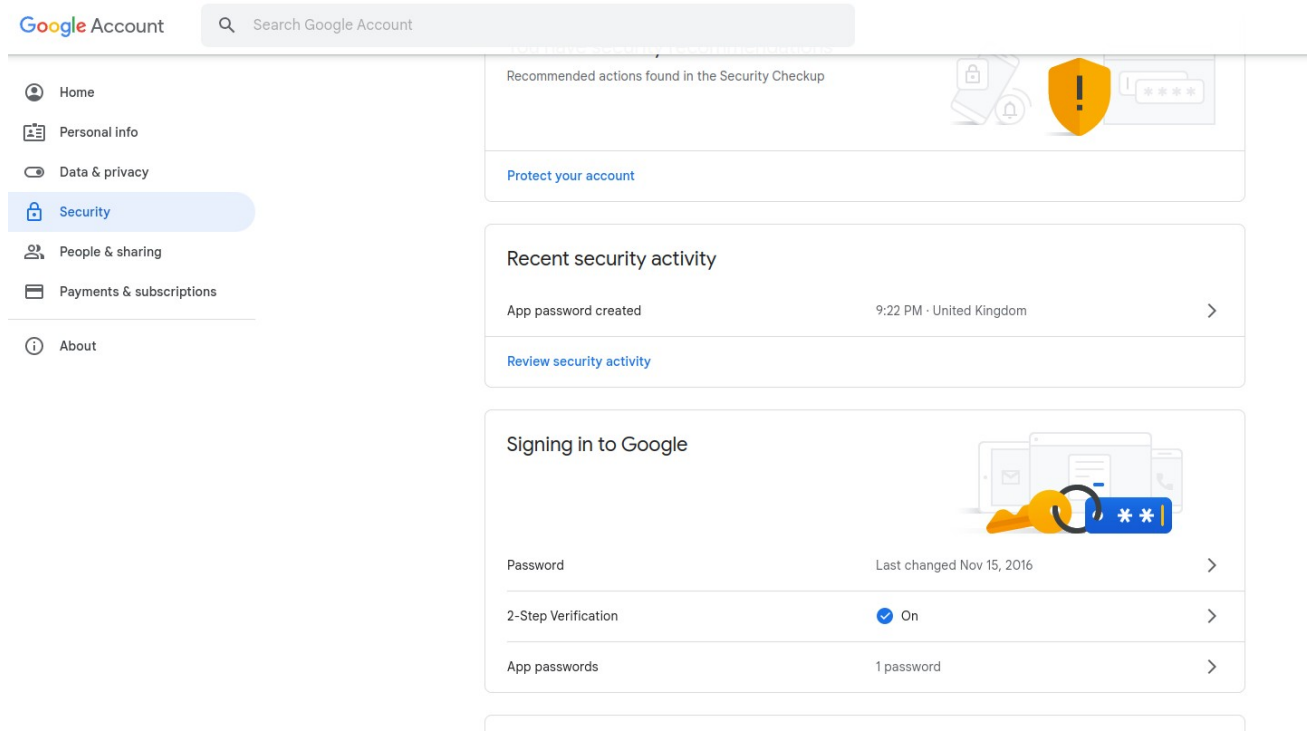

The app password is 16 characters long with **no spaces**, and this is what we use on the Raspberry Pi along with the new gmail address in the /etc/msmtprc file, when setting the configuration.

### $\leftarrow$  App passwords

App passwords let you sign in to your Google Account from apps on devices that don't support 2-Step<br>Verification. You'll only need to enter it once so you don't need to remember it. Learn more

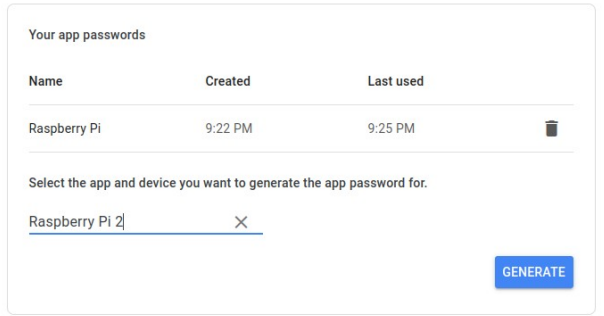

#### and

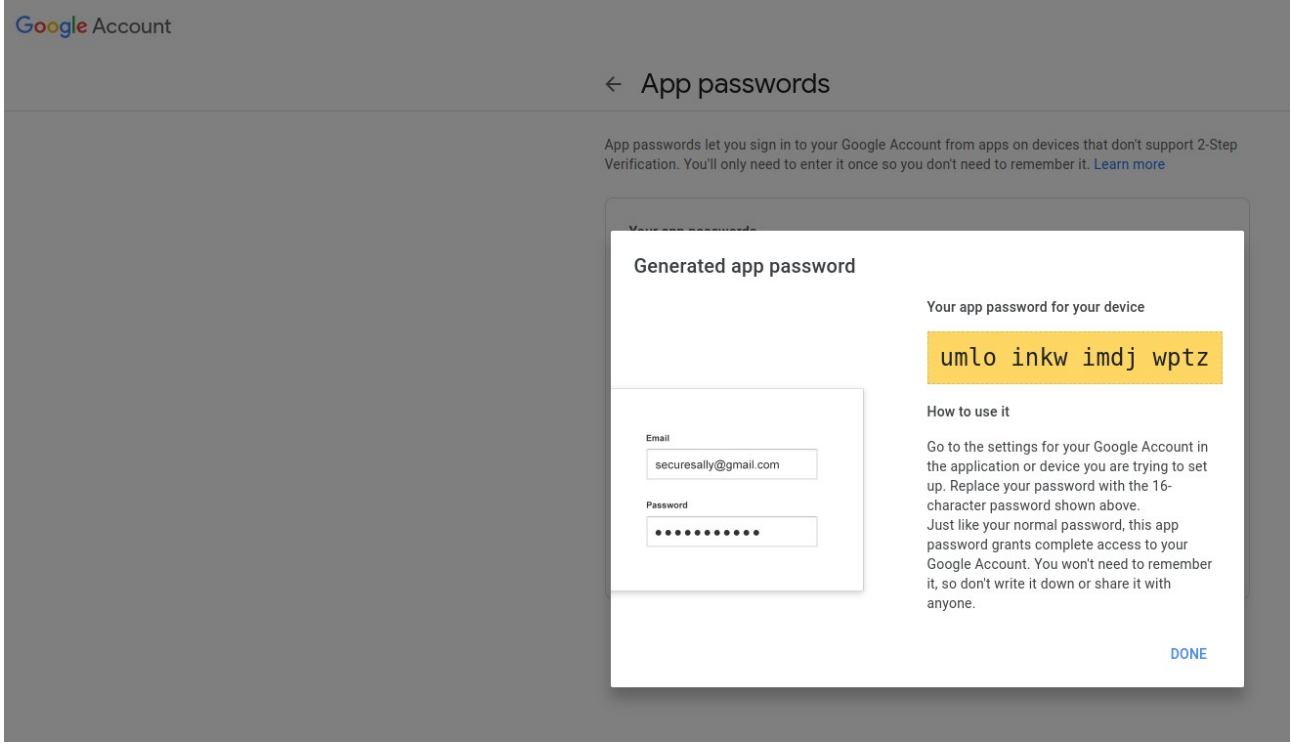

Now we have a working email account, just for the Pi to use when sending emails. Any photos sent from the Pi will be backed-up in the Sent folder & you only need delete old photos if you get near to the 15GB limit. Emails from the Pi can be sent to any other email address on your phone or PC.